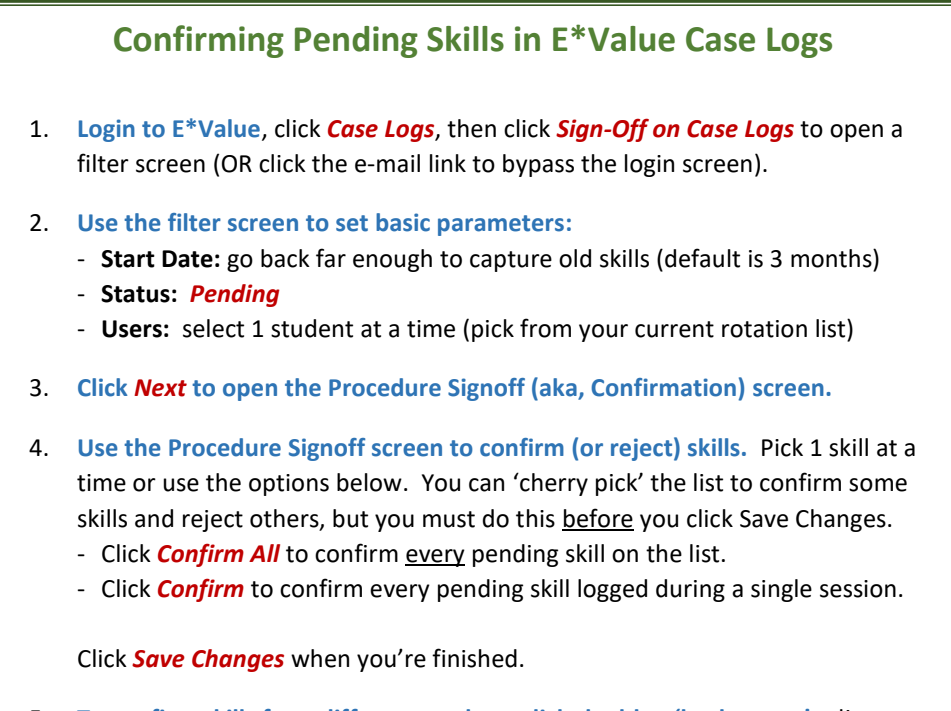

5. **To confirm skills for a different student, click the blue 'back arrow'** adjacent to the printer icon. Repeat steps 2-4.